## **File Utilization Report**

This report is commonly used to check in on the status of data files and log files for SQL Server.

| Row | Instance          | Database          | File Size (mb) | Space Used (mb) | Free Space (mb) | File Name           | File Path                    |
|-----|-------------------|-------------------|----------------|-----------------|-----------------|---------------------|------------------------------|
| 4   | WIN12\STANDARD200 | [DBHealthHistory] | 250.75         | 16.53           | 234.22          | DBHealthHistory_log | C:\SQL2008R2Standard\MSSQL1( |
| 14  | WIN12\STANDARD200 | [tempdb]          | 100.00         | 1.25            | 98.75           | tempdb2             | C:\SQL2008R2Standard\MSSQL1( |
| 13  | WIN12\STANDARD200 | [tempdb]          | 100.00         | 2.94            | 97.06           | tempdev             | C:\SQL2008R2Standard\MSSQL10 |
| 15  | WIN12\STANDARD200 | [tempdb]          | 100.00         | 61.70           | 38.30           | templog             | C:\SQL2008R2Standard\MSSQL1( |
| 9   | WIN12\STANDARD200 | [msdb]            | 40.50          | 15.63           | 24.88           | MSDBData            | C:\SQL2008R2Standard\MSSQL1( |
| 11  | WIN12\STANDARD200 | [Production1]     | 10.00          | 1.38            | 8.63            | Production1         | C:\SQL2008R2Standard\MSSQL1( |
| 12  | WIN12\STANDARD200 | [Production1]     | 10.00          | 0.75            | 9.25            | Production1_log     | C:\SQL2008R2Standard\MSSQL1( |
| 16  | WIN12\STANDARD200 | [Test1]           | 10.00          | 0.87            | 9.13            | Production1_log     | C:\SQL2008R2Standard\MSSQL1( |
| 18  | WIN12\STANDARD200 | [Test2]           | 10.00          | 0.80            | 9.20            | Production1_log     | C:\SQL2008R2Standard\MSSQL1( |
| 19  | WIN12\STANDARD200 | [Test2]           | 10.00          | 1.38            | 8.63            | Production1         | C:\SQL2008R2Standard\MSSQL1( |
| 17  | WIN12\STANDARD200 | [Test1]           | 10.00          | 1.50            | 8.50            | Production1         | C:\SQL2008R2Standard\MSSQL1( |
| 10  | WIN12\STANDARD200 | [msdb]            | 7.44           | 5.16            | 2.27            | MSDBLog             | C:\SQL2008R2Standard\MSSQL1( |
| 1   | WIN12\STANDARD200 | [blockingTest]    | 2.25           | 1.38            | 0.88            | blockingTest        | C:\SQL2008R2Standard\MSSQL1( |
| 3   | WIN12\STANDARD200 | [DBHealthHistory] | 197.25         | 196.50          | 0.75            | DBHealthHistory     | C:\SQL2008R2Standard\MSSQL1( |
| 5   | WIN12\STANDARD200 | [master]          | 4.00           | 2.88            | 1.13            | master              | C:\SQL2008R2Standard\MSSQL1( |
| 7   | WIN12\STANDARD200 | [model]           | 2.25           | 1.31            | 0.94            | modeldev            | C:\SQL2008R2Standard\MSSQL1( |
| 20  | WIN12\STANDARD200 | [Washlink]        | 2.25           | 1.31            | 0.94            | Washlink            | C:\SQL2008R2Standard\MSSQL1( |
| 2   | WIN12\STANDARD200 | [blockingTest]    | 0.56           | 0.27            | 0.30            | blockingTest_log    | C:\SQL2008R2Standard\MSSQL1( |
| 6   | WIN12\STANDARD200 | [master]          | 0.75           | 0.48            | 0.27            | mastlog             | C:\SQL2008R2Standard\MSSQL1( |
| 8   | WIN12\STANDARD200 | [model]           | 0.50           | 0.29            | 0.21            | modellog            | C:\SQL2008R2Standard\MSSQL1( |
| 21  | WIN12\STANDARD200 | [Washlink]        | 0.56           | 0.36            | 0.20            | Washlink_log        | C:\SQL2008R2Standard\MSSQL1( |

Some of the things I regularly us it for are:

- On SQL Server Express servers, watching to see as the datafiles approach their size limit and get a handle on things before they run out of space.
- On servers that have lots of data purging, I use this report and sort by the Free Space(mb) column to see
  which files have the most free space and may need shrinking if they are no longer going to be using that
  space.

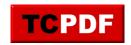

## **File Utilization Report** by Steve Stedman -

http://databasehealth.com/server-overview/instance-level-reports/file-utilization-report/

| File Utilization for steve18\sql2019 |                 |                       |                |                 |                 |                         |                                 |  |  |  |
|--------------------------------------|-----------------|-----------------------|----------------|-----------------|-----------------|-------------------------|---------------------------------|--|--|--|
| Row                                  | Instance        | Database              | File Size (mb) | Space Used (mb) | Free Space (mb) | File Name               | File Path                       |  |  |  |
| 55                                   | STEVE18\SQL2019 | [quickScanHistory]    | 121544.00      | 107570.31       | 13973.69        | quickScanHistory        | E:\SQL2019 Data\quickScanHis    |  |  |  |
| 19                                   | STEVE18\SQL2019 | [blockingTest]        | 8456.00        | 35.66           | 8420.34         | blockingTest_log        | C:\SQL2019\Logs\blockingTest    |  |  |  |
| 30                                   | STEVE18\SQL2019 | [patientData]         | 8200.00        | 53.80           | 8146.20         | patientData_log         | C:\SQL2019\Logs\patientData_    |  |  |  |
| 35                                   | STEVE18\SQL2019 | [quickScanHistory]    | 6056.00        | 8.98            | 6047.02         | quickScanHistory_log    | C:\SQL2019\Logs\quickScanHis    |  |  |  |
| 2                                    | STEVE18\SQL2019 | [boatHistory]         | 6184.00        | 856.63          | 5327.38         | boatHistory             | C:\SQL2019\Data\boatHistory.n   |  |  |  |
| 21                                   | STEVE18\SQL2019 | [Comparison]          | 5320.00        | 33.11           | 5286.89         | Comparison_log          | C:\SQL2019\Logs\Comparison_     |  |  |  |
| 24                                   | STEVE18\SQL2019 | [DBHealthHistory]     | 4031.69        | 47.86           | 3983.83         | DBHealthHistory_log     | C:\SQL2019\Logs\DBHealthHis     |  |  |  |
| 46                                   | STEVE18\SQL2019 | [tempdb]              | 3000.00        | 2.31            | 2997.69         | temp2                   | C:\SQL2019\MSSQL15.SQL201       |  |  |  |
| 47                                   | STEVE18\SQL2019 | [tempdb]              | 3000.00        | 2.00            | 2998.00         | temp3                   | C:\SQL2019\MSSQL15.SQL201       |  |  |  |
| 48                                   | STEVE18\SQL2019 | [tempdb]              | 3000.00        | 2.31            | 2997.69         | temp4                   | C:\SQL2019\MSSQL15.SQL201       |  |  |  |
| 49                                   | STEVE18\SQL2019 | [tempdb]              | 3000.00        | 1.81            | 2998.19         | temp5                   | C:\SQL2019\MSSQL15.SQL201       |  |  |  |
| 51                                   | STEVE18\SQL2019 | [tempdb]              | 3000.00        | 2.25            | 2997.75         | temp7                   | C:\SQL2019\MSSQL15.SQL201       |  |  |  |
| 52                                   | STEVE18\SQL2019 | [tempdb]              | 3000.00        | 2.06            | 2997.94         | temp8                   | C:\SQL2019\MSSQL15.SQL201       |  |  |  |
| 50                                   | STEVE18\SQL2019 | [tempdb]              | 3000.00        | 3.00            | 2997.00         | temp6                   | C:\SQL2019\MSSQL15.SQL201       |  |  |  |
| 45                                   | STEVE18\SQL2019 | [tempdb]              | 3000.00        | 4.81            | 2995.19         | tempdev                 | C:\SQL2019\MSSQL15.SQL201       |  |  |  |
| 1                                    | STEVE18\SQL2019 | [blockingTest]        | 2120.00        | 71.88           | 2048.13         | blockingTest            | C:\SQL2019\Data\blockingTest.   |  |  |  |
| 53                                   | STEVE18\SQL2019 | [tempdb]              | 1024.00        | 88.94           | 935.06          | templog                 | C:\SQL2019\MSSQL15.SQL201       |  |  |  |
| 29                                   | STEVE18\SQL2019 | [loadTest]            | 712.00         | 1.93            | 710.07          | loadTest_log            | C:\SQL2019\Logs\loadTest_log    |  |  |  |
| 7                                    | STEVE18\SQL2019 | [distribution]        | 717.00         | 12.38           | 704.63          | distribution            | C:\SQL2019\Data\distribution.M  |  |  |  |
| 25                                   | STEVE18\SQL2019 | [distribution]        | 521.00         | 11.09           | 509.91          | distribution_log        | C:\SQL2019\Logs\distribution.Ll |  |  |  |
| 34                                   | STEVE18\SQL2019 | [quickScanArchive]    | 500.00         | 5.64            | 494.36          | quickScanArchive_log    | C:\SQL2019\Logs\quickScanAre    |  |  |  |
| 20                                   | STEVE18\SQL2019 | [boatHistory]         | 508.75         | 32.80           | 475.95          | boatHistory_log         | C:\SQL2019\Logs\boatHistory_I   |  |  |  |
| 11                                   | STEVE18\SQL2019 | [loadTest]            | 968.00         | 740.19          | 227.81          | loadTest                | C:\SQL2019\Data\loadTest.mdf    |  |  |  |
| 12                                   | STEVE18\SQL2019 | [patientData]         | 712.00         | 504.69          | 207.31          | patientData             | C:\SQL2019\Data\patientData.r   |  |  |  |
| 54                                   | STEVE18\SQL2019 | [quickScanArchive]    | 20750.00       | 20601.25        | 148.75          | quickScanArchive        | E:\SQL2019 Data\quickScanAr     |  |  |  |
| 26                                   | STEVE18\SQL2019 | [EmailMarketing]      | 136.00         | 1.94            | 134.06          | EmailMarketing_log      | C:\SQL2019\Logs\EmailMarketi    |  |  |  |
| 38                                   | STEVE18\SQL2019 | [tides]               | 136.00         | 7.30            | 128.70          | tides_log               | C:\SQL2019\Logs\tides_log.ldf   |  |  |  |
| 28                                   | STEVE18\SQL2019 | [JSONvsXML]           | 72.00          | 1.14            | 70.86           | JSONvsXML_log           | C:\SQL2019\Logs\JSONvsXML       |  |  |  |
| 10                                   | STEVE18\SQL2019 | [JSONvsXML]           | 72.00          | 3.56            | 68.44           | JSONvsXML               | C:\SQL2019\Data\JSONvsXML       |  |  |  |
| 22                                   | STEVE18\SQL2019 | [cryptoHistory]       | 72.00          | 4.96            | 67.04           | cryptoHistory_log       | C:\SQL2019\Logs\cryptoHistory   |  |  |  |
| 36                                   | STEVE18\SQL2019 | [ReportServer]        | 72.00          | 4.79            | 67.21           | ReportServer_log        | C:\SQL2019\Logs\ReportServer    |  |  |  |
| 27                                   | STEVE18\SQL2019 | [IfBot]               | 72.00          | 7.16            | 64.84           | IfBot_log               | C:\SQL2019\Logs\IfBot_log.ldf   |  |  |  |
| 31                                   | STEVE18\SQL2019 | [project1_dev]        | 72.00          | 6.81            | 65.19           | project1_dev_log        | C:\SQL2019\Logs\project1_dev    |  |  |  |
| 32                                   | STEVE18\SQL2019 | [project1_production] | 72.00          | 6.80            | 65.20           | project1_production_log | C:\SQL2019\Logs\project1_prod   |  |  |  |

You can get to this report by going to the <u>Server Overview</u> page and clicking the gray button in the instance report section for "File Utilization".